## **FWC Turkey Survey App**

First things first - download the app! The turkey Survey is conducted via the Survey 123 app. This app is available from the App Store and Google Play.

- 1. Search the app store for the Survey 123 app.
- 2. Download the app.

IMPORTANT: Do not open the app after it has finished downloading. If the app opens automatically, close it. Proceed to Step 1 below.

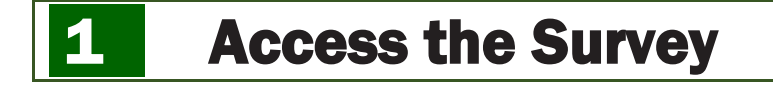

Open your web browser and type in the following URL. Then you receive the prompt at right, click "Open."

## MyFWC.com/summer-turkey-app

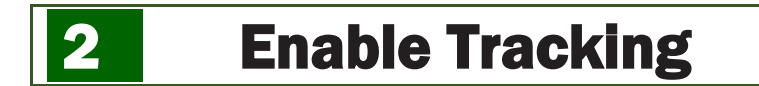

Allow the app to track your location

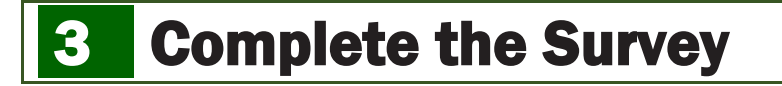

A window will open with survey instructions. In the lower right corner, click the arrow to begin your survey entry.

You are now able to enter your survey information. Expanding tabs called "Adult Turkey ID" and "Poult ID" will supply descriptions of potential different responses.

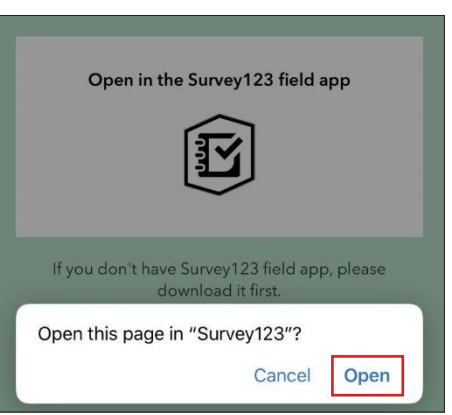

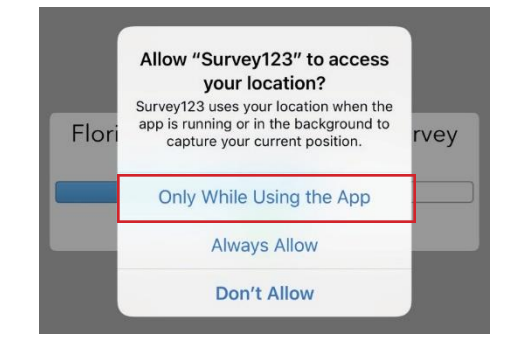

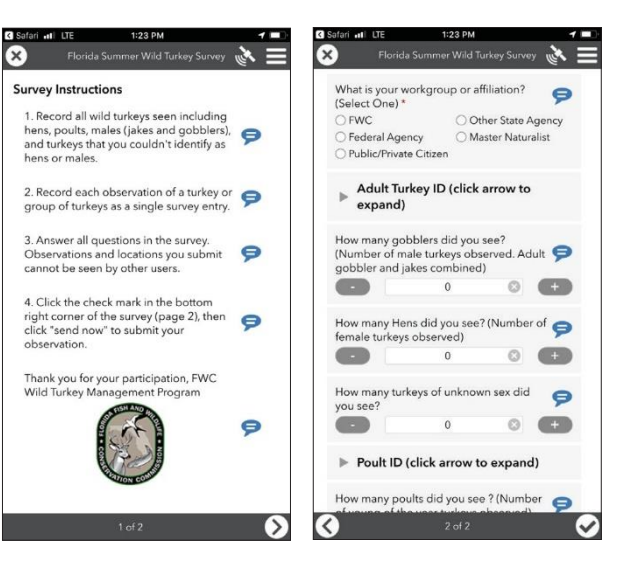

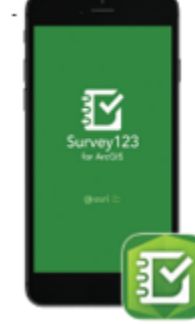